## **Panduan Pengisian Survei HELQS Versi Self Report (Untuk Trainee)**

1. Menuju website https://pemimpin.or.id/ dan pilih menu **HELQS – Pengisian HELQS**

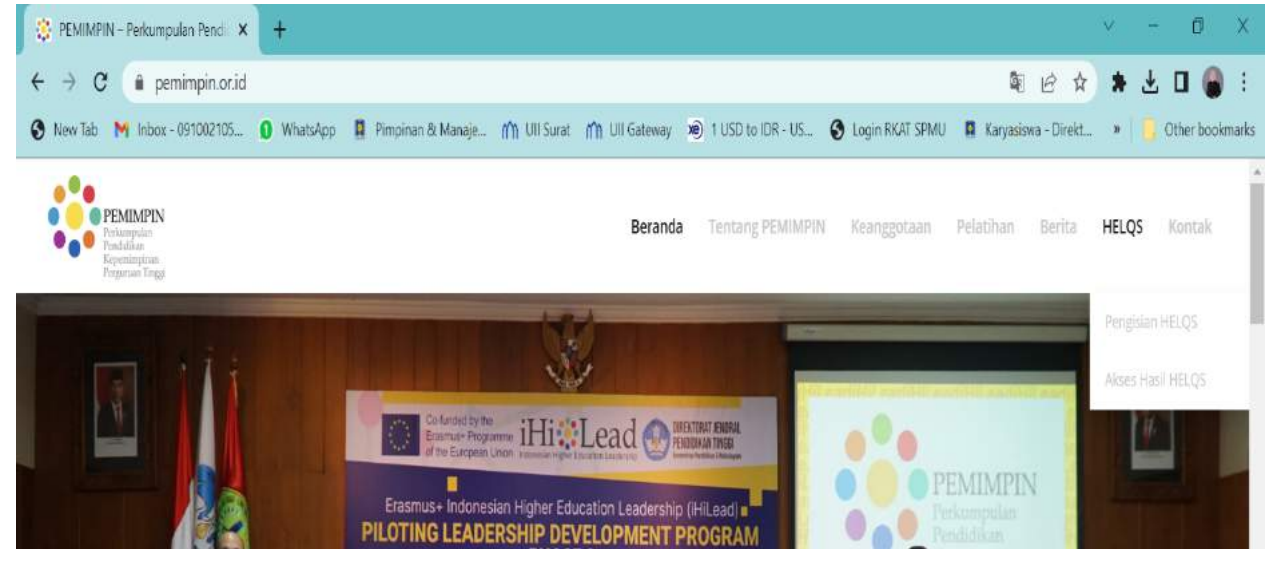

2. Akan terbuka laman **survei.pemimpin.or.id** kemudian pilih menu **Self Report**

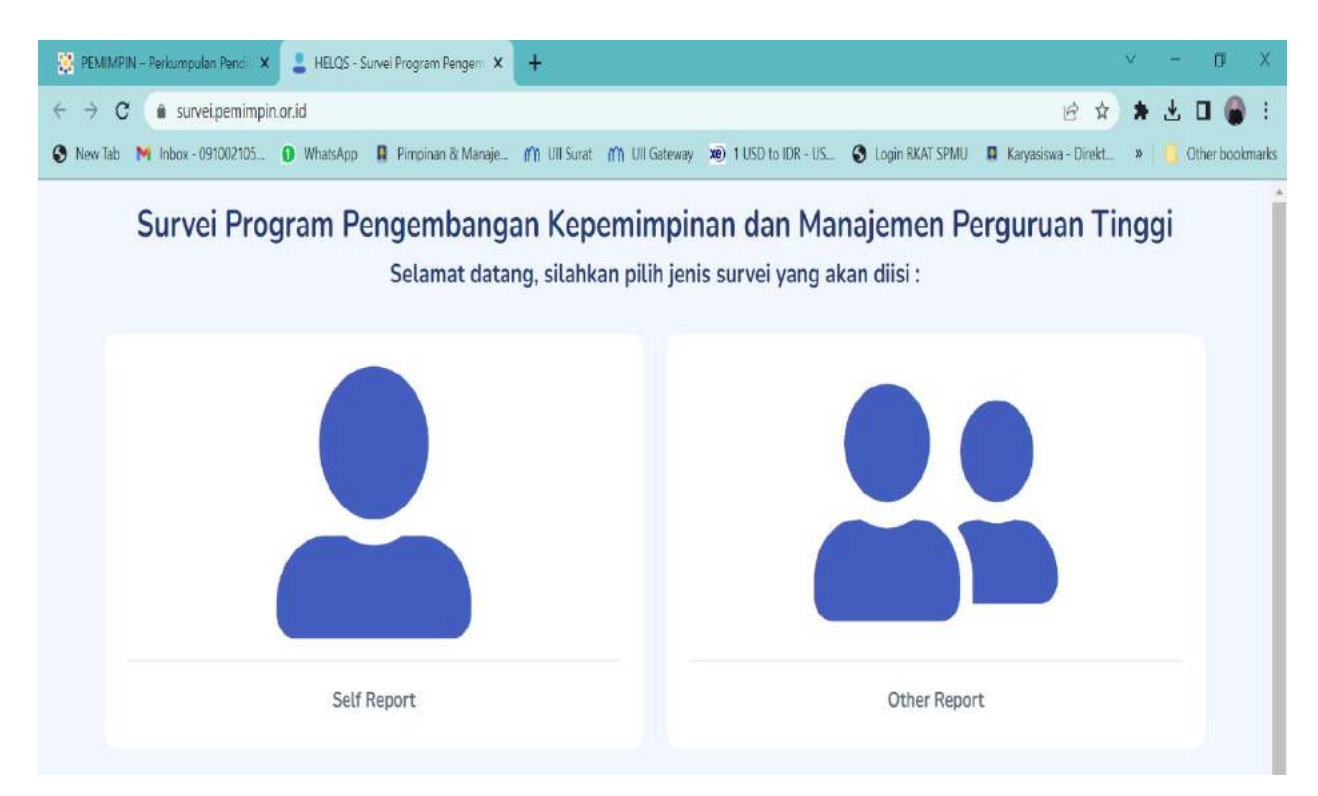

## 3. Masuk ke halaman Pendahuluan - Persetujuan untuk Berpartisipasi

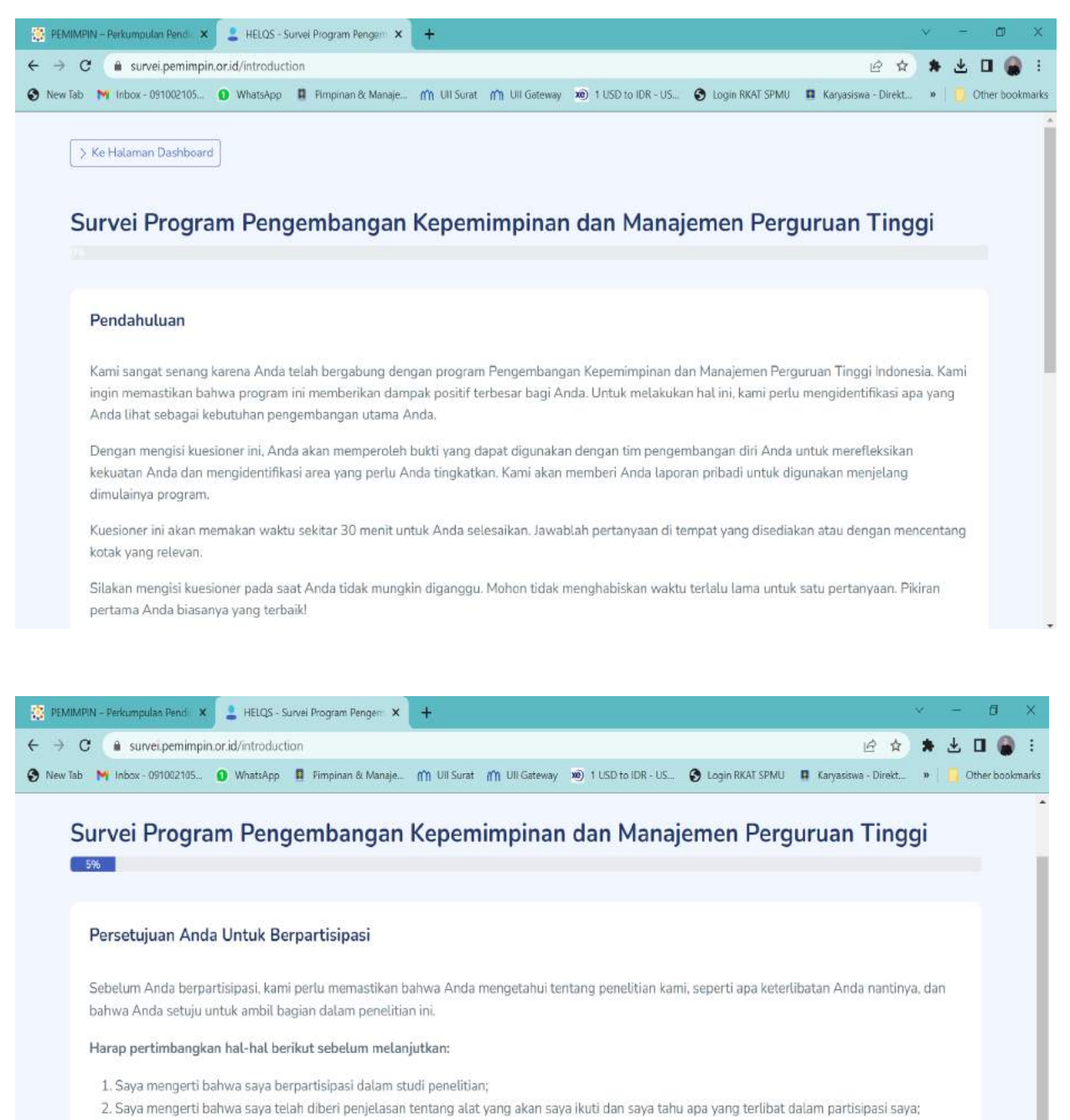

- 3. Saya memahami partisipasi saya dalam penelitian ini bersifat sukarela;
- 4. Saya mengerti bahwa data pribadi saya akan diperlakukan sebagai rahasia;
- 5. Saya mengerti bahwa saya telah diberikan nama dan alamat email dari pengelola program ini untuk dihubungi jika saya memiliki pertanyaan tentang penelitian ini.

Saya setuju untuk mengambil bagian dalam penelitian ini: \*

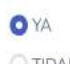

**OTIDAK** 

4. Masuk ke halaman **Tentang Anda** dan isilah identitas yang ada secara lengkap.

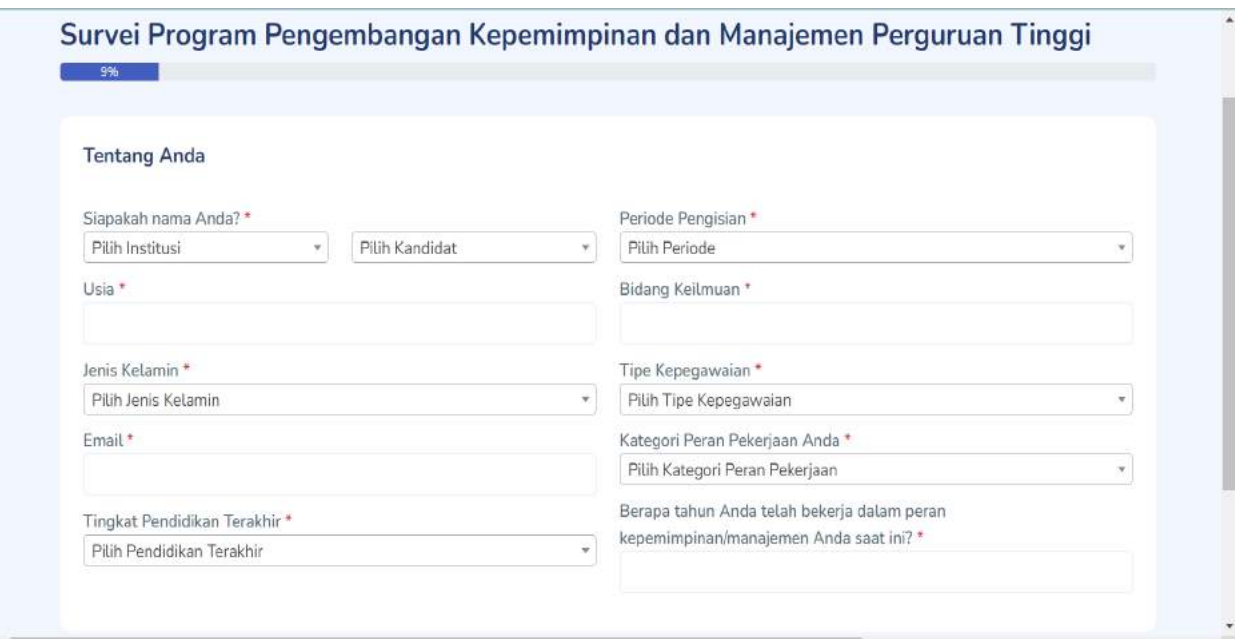

5. **Cek email** yang alamat emailnya telah diisikan dalam halaman isian survei tadi - Klik **link verifikasi** yang ada pada email dan **masukkan Kode** ke form survei di link verifikasi.

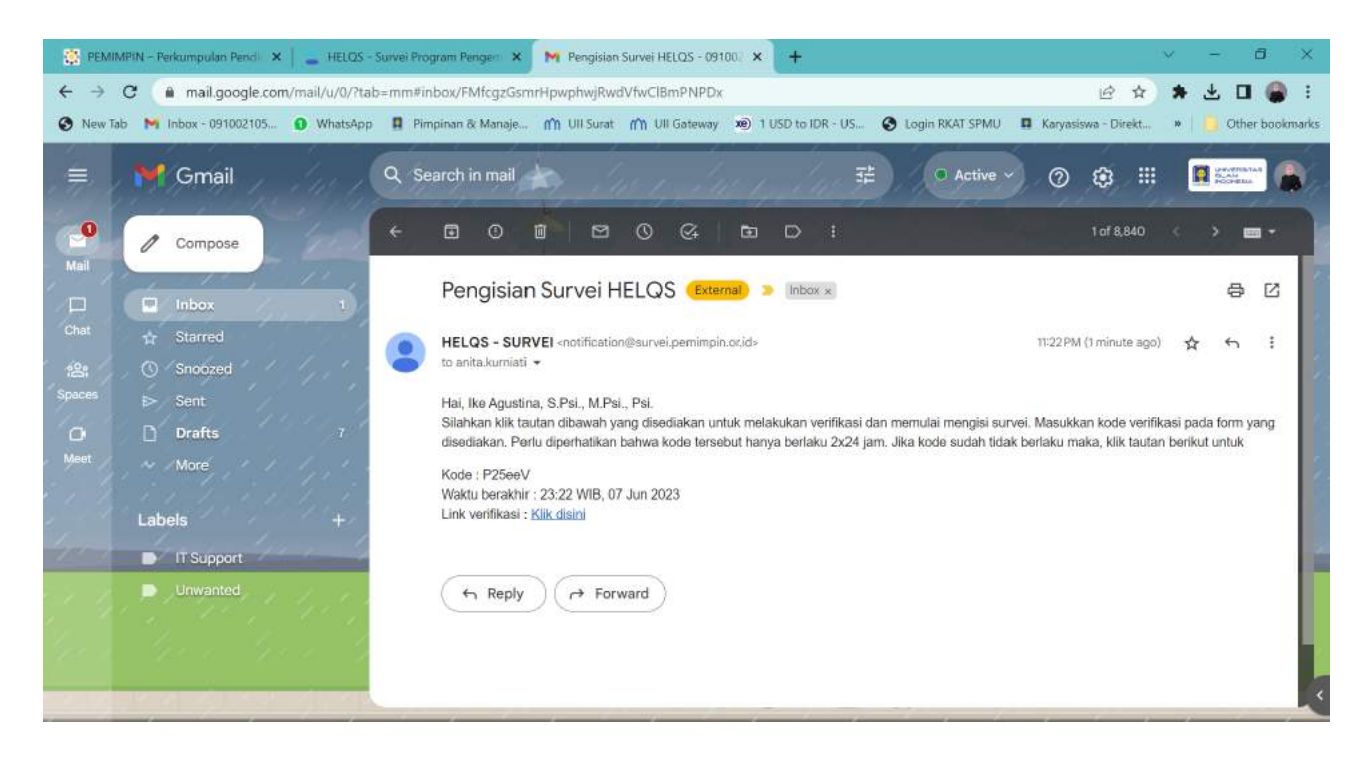

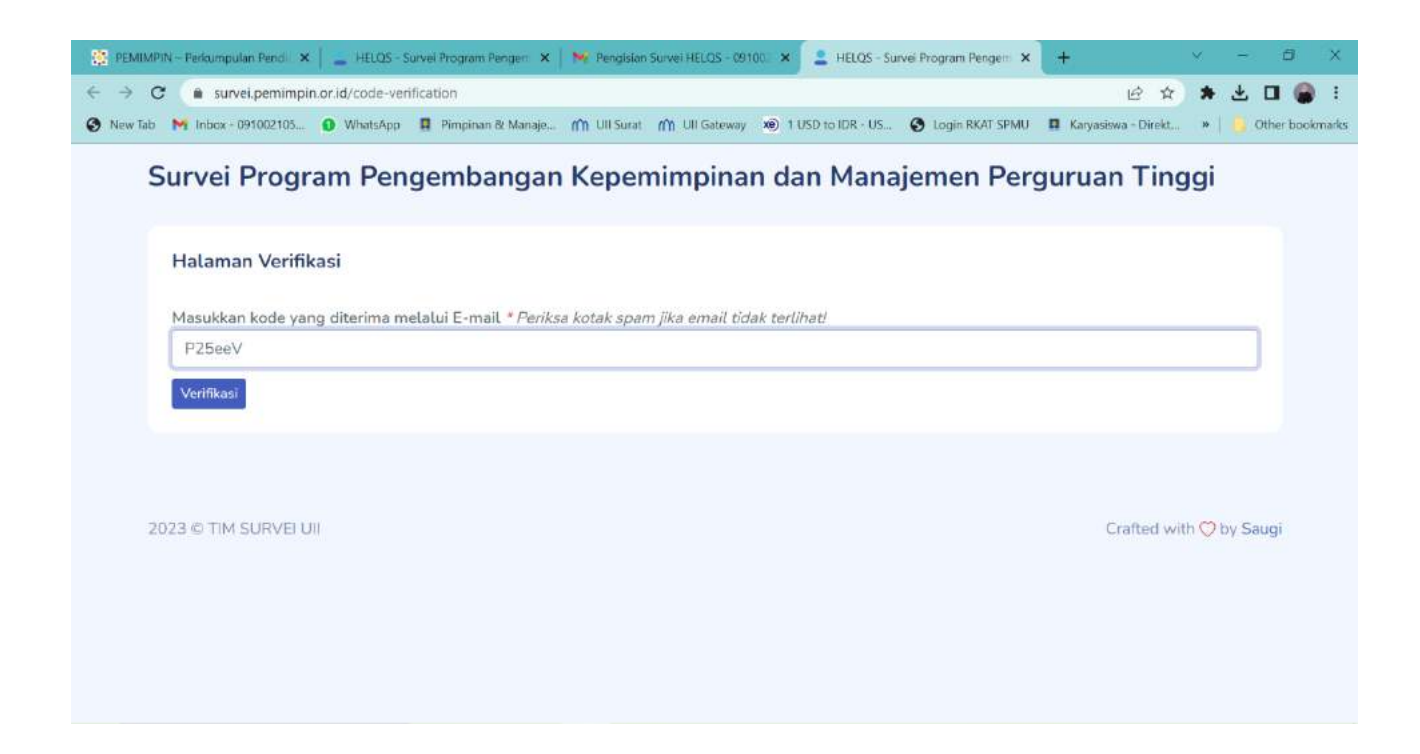

**6.** Isi survei sampai halaman terakhir – klik **Selesai**

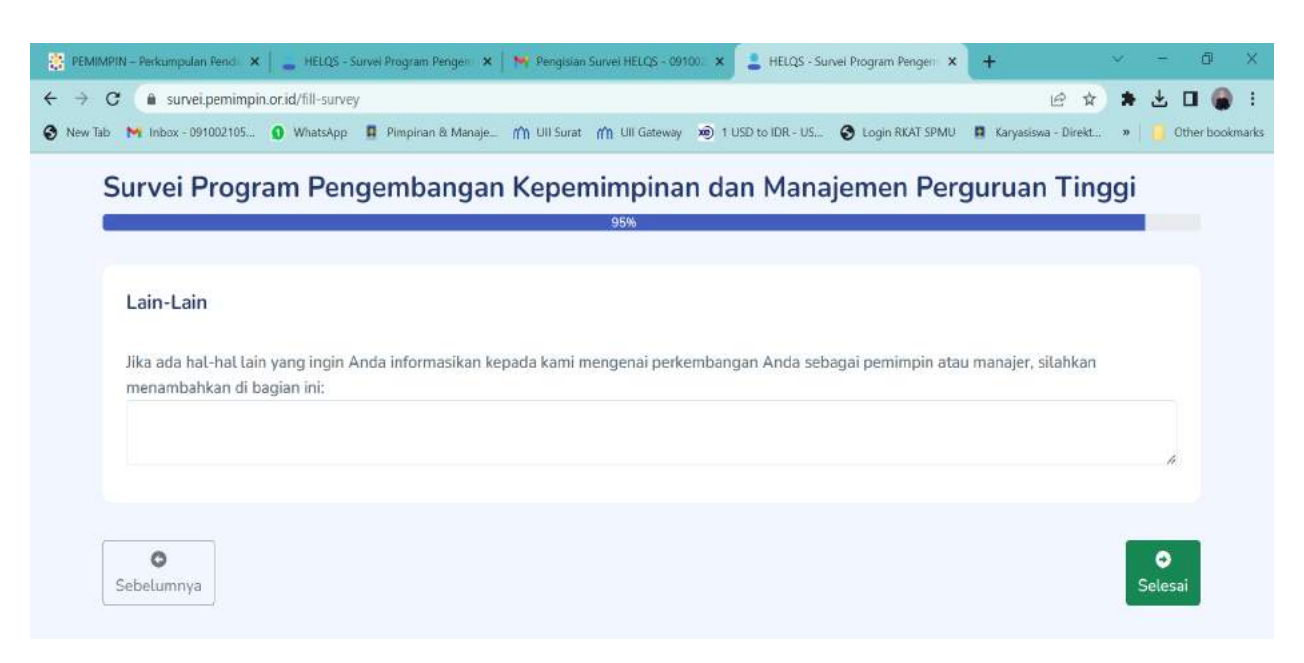

7. Isian survei akan dikirim ke email masing-masing yang telah didaftarkan.

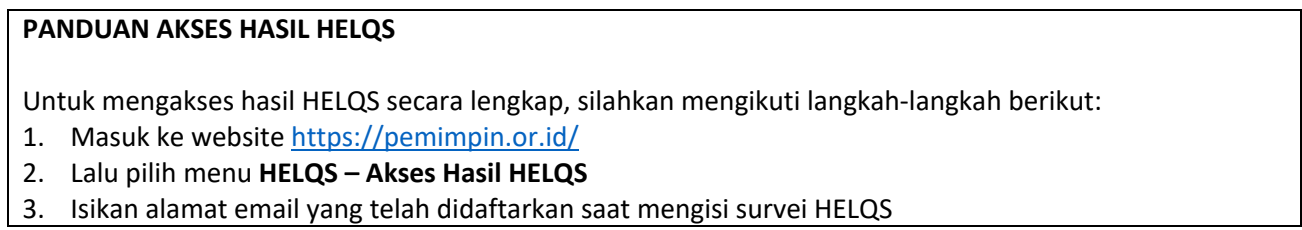